## A. Présentation

### **1. But**

Recherche de particules se désintégrant en

- 2 leptons chargés *l - , où l<sup>+</sup> l - = e+e - ou µ+µ -)*
- 2 photons *(ex : H → )*
- 4 leptons chargés  $(ex: H \rightarrow \# I \# I, \phi \`u \# I \# I = e^+ e^- e^+ e^- \rho^+ \mu^- \phi \mu^+ \mu^-$

#### **2. Comment**

Analyse d'un échantillon de 50 événements

(1 événement = 1 croisement de faisceaux avec au moins une collision proton-proton).

- ► pour chaque événement :
- 1) rejet du bruit de fond sélection des trois type de signaux :
	- i. 1 paire de leptons de charges opposées,
	- ii. 1 paire de photons, ou bien
	- iii. 2 paires de leptons de charges opposées
- 2) mesure de la masse invariante du système formant le signal
- ► sur l'ensemble de données analysées :

formation des *spectres en masse invariante* de chacun des 3 types de signaux

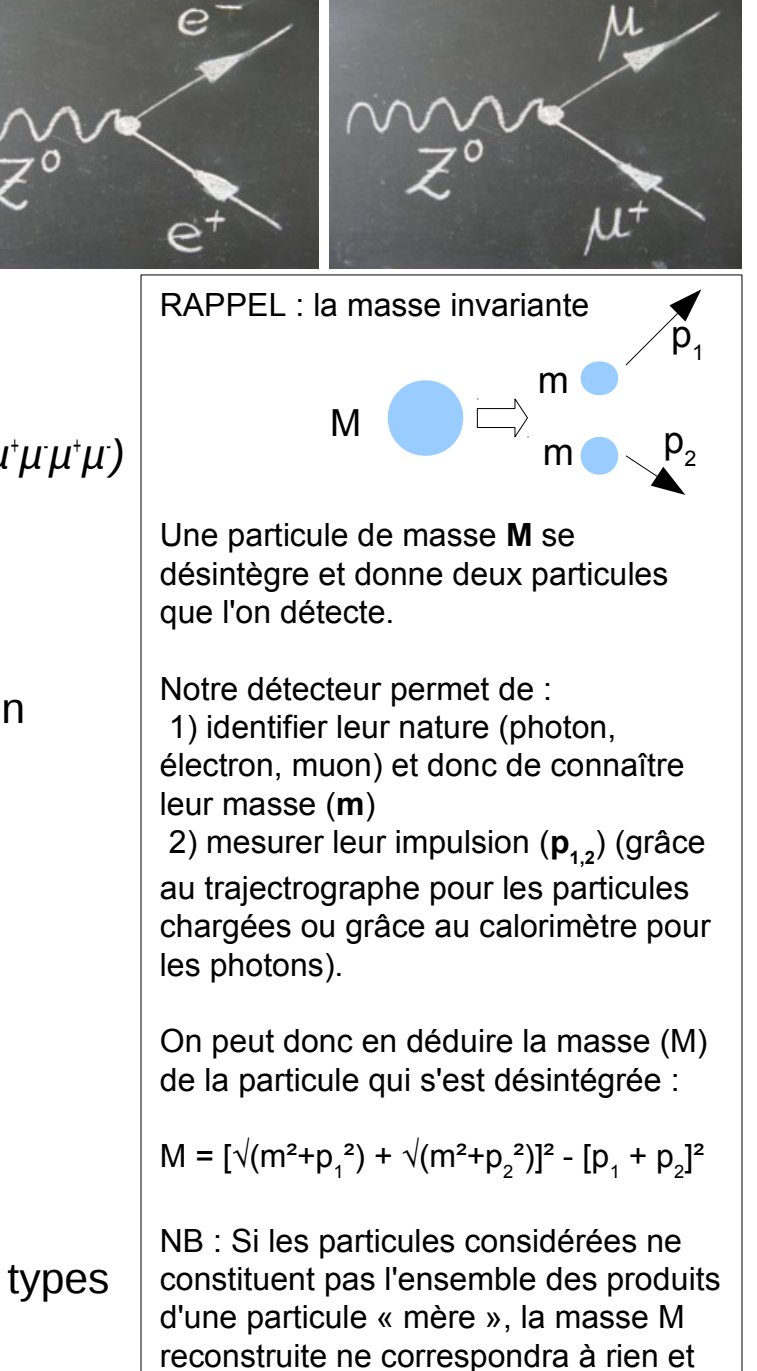

ne prendra pas de valeur particulière

# B. Démarrage

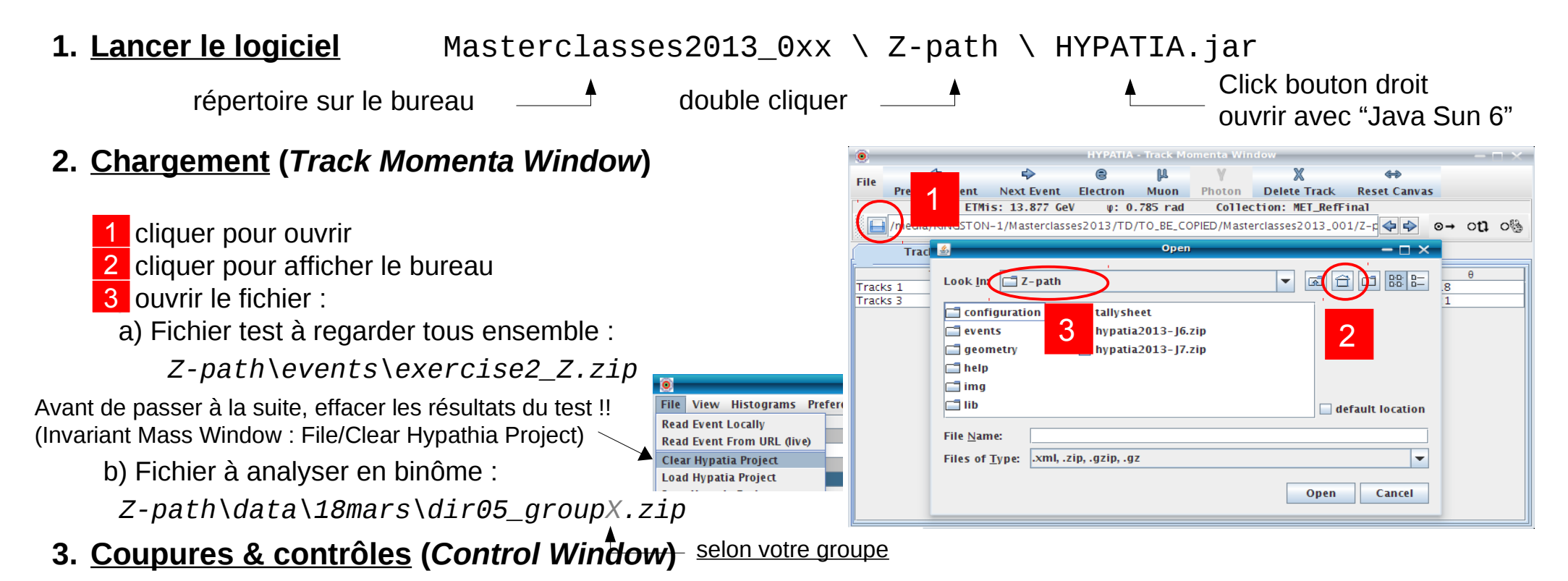

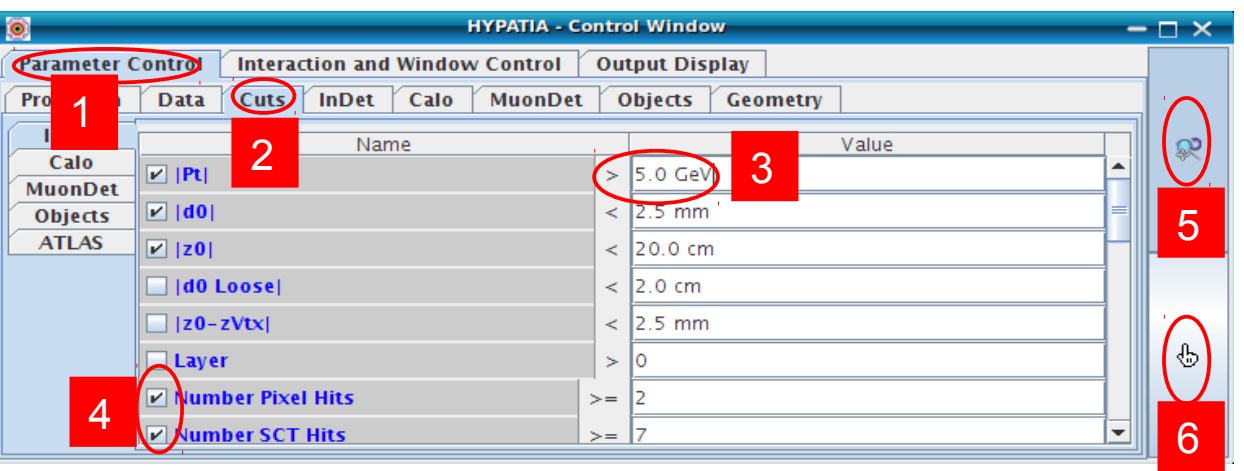

**Coupures** (conditions de visualisation) 1) sélectionner l'onglet "*Parameter Control*" 1 2 sélectionner le sous-onglet "Cuts" 3) modifier la valeur de la coupure sur le Pt 3 (5 ou 10 GeV) 4 (dé-)sélectionner les coupures : **Number Pixel Hits** • Number SCT Hits **Contrôle** : sélectionner l'outil de 5 zoom/rotation ou

6 sélection

## C. Sélection

#### **1. Sélection des particules**

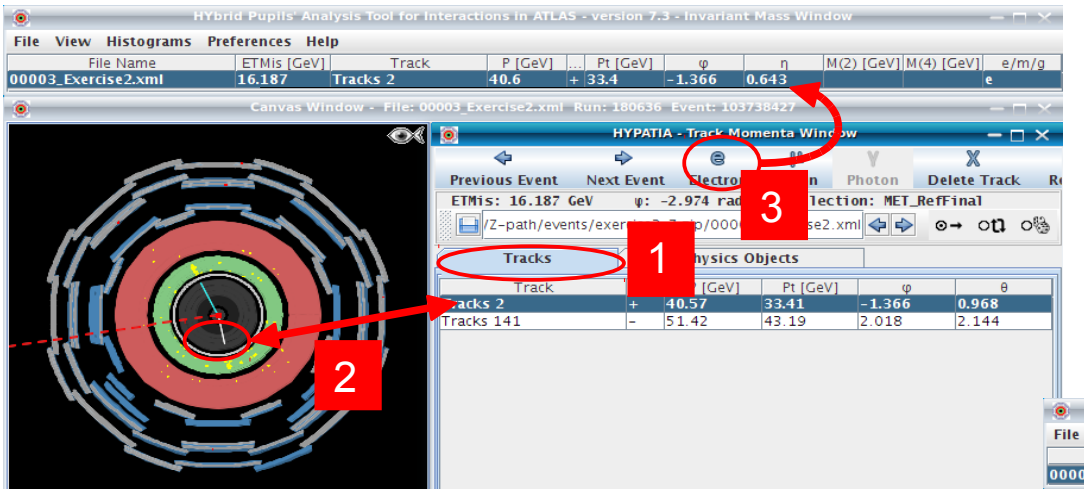

#### **Leptons chargés : e, µ**

- visualiser les traces
- 2 sélectionner la trace correspondant au lepton
- 3 cliquer sur « e » ou « µ »pour ajouter le lepton dans le tableau de calcul de masse

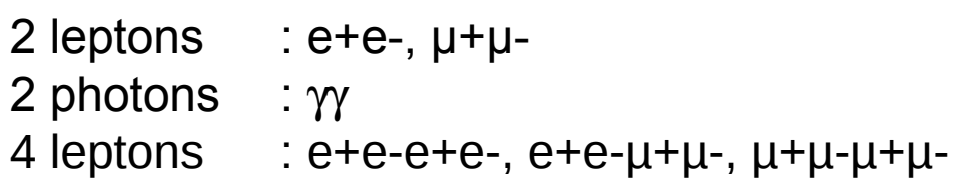

#### **Photons** (attention aux conversions)

1) sélectionner l'onglet « *Physics Objects* » pour 1 visualiser les amas d'énergie

- 2 sélectionner l'amas correspondant au photon
- $3$  cliquer sur «  $\gamma$  » pour ajouter le photon dans le tableau de calcul de masse

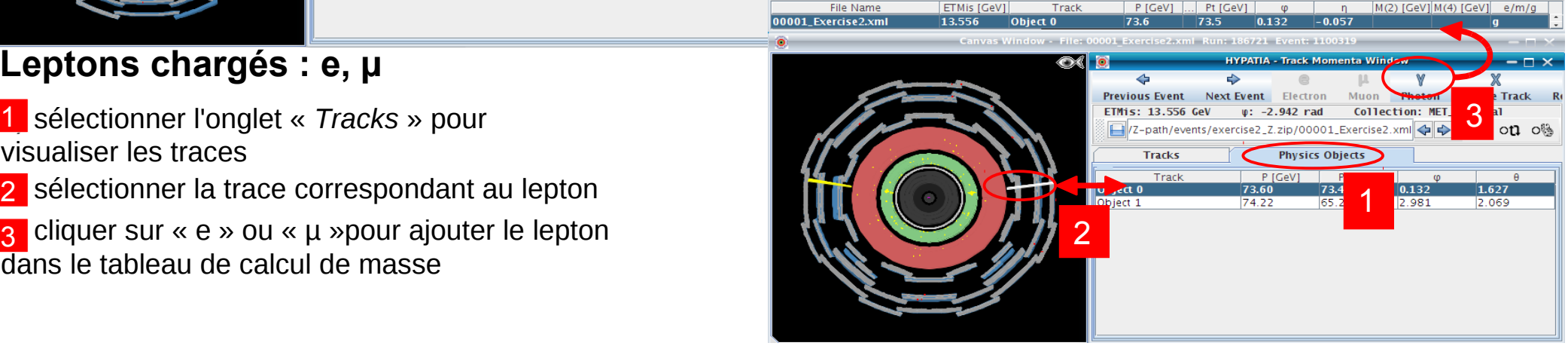

### **2.** <u>Mesure de la masse</u> M(2 corps) M(2 corps) M(4 corps)

File 000

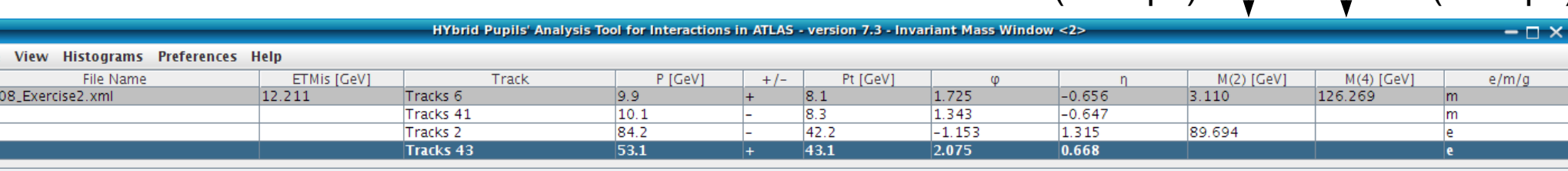

View Histograms

**Preferences** 

# D. Chargement des résultats

#### **1. Sauvegarde de la table des masses invariantes (***Track Momenta Window***)**

File / Export Invariant Masses

enregistrer le fichier dans :

Masterclasses2013\_0xx/local/*18mars*

#### **2. Téléchargement des résultats :**

- ouvrir un navigateur internet (chrome, firefox, …)
- aller sur : http://cernmasterclass.uio.no/
- renseigner :

login: ippog ; passwd: mc13

- cliquer sur oPlot
- cliquer sur Students (menu horizontal)
- choisir :
	- année / mois / jour / Marseille
- choisir le groupe qui correspond au lot que vous avez analysé : dir05\_groupX.zip
- charger le fichier que vous aviez sauvé à l'étape précédente

#### **3. Réfléchir à l'interprétation des résultats (voir feuille « Z-path : préparation de la visio-conférence »)**

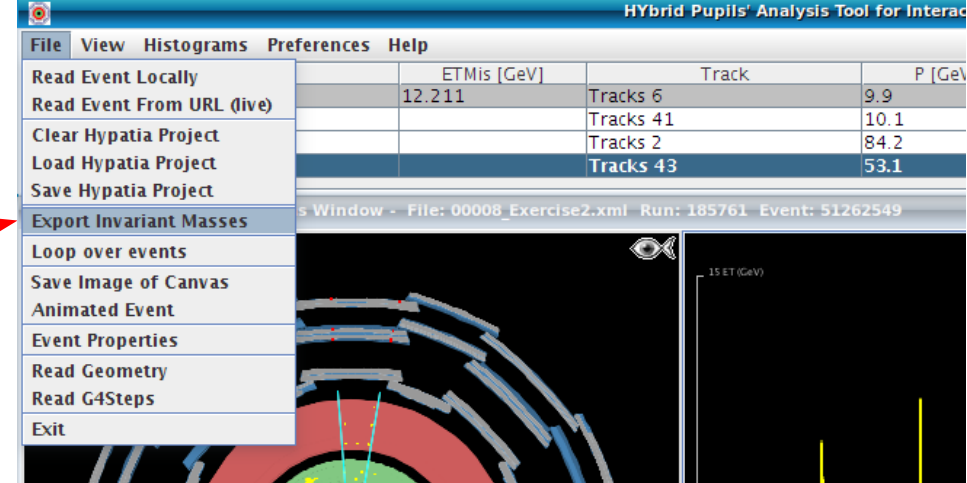

selon votre groupe

Spectre en masse invariante de systèmes composés de

**1. Désintégrations en 2 leptons chargés**

#### **2. Recherche du boson de Higgs en**

- 1) 4 leptons chargés
- 2) 2 photons

Spectre en masse invariante de systèmes composés de

- **1. Désintégrations en 2 leptons chargés**
- **2. Recherche du boson de Higgs en** 
	- 1) 4 leptons chargés
	- 2) 2 photons

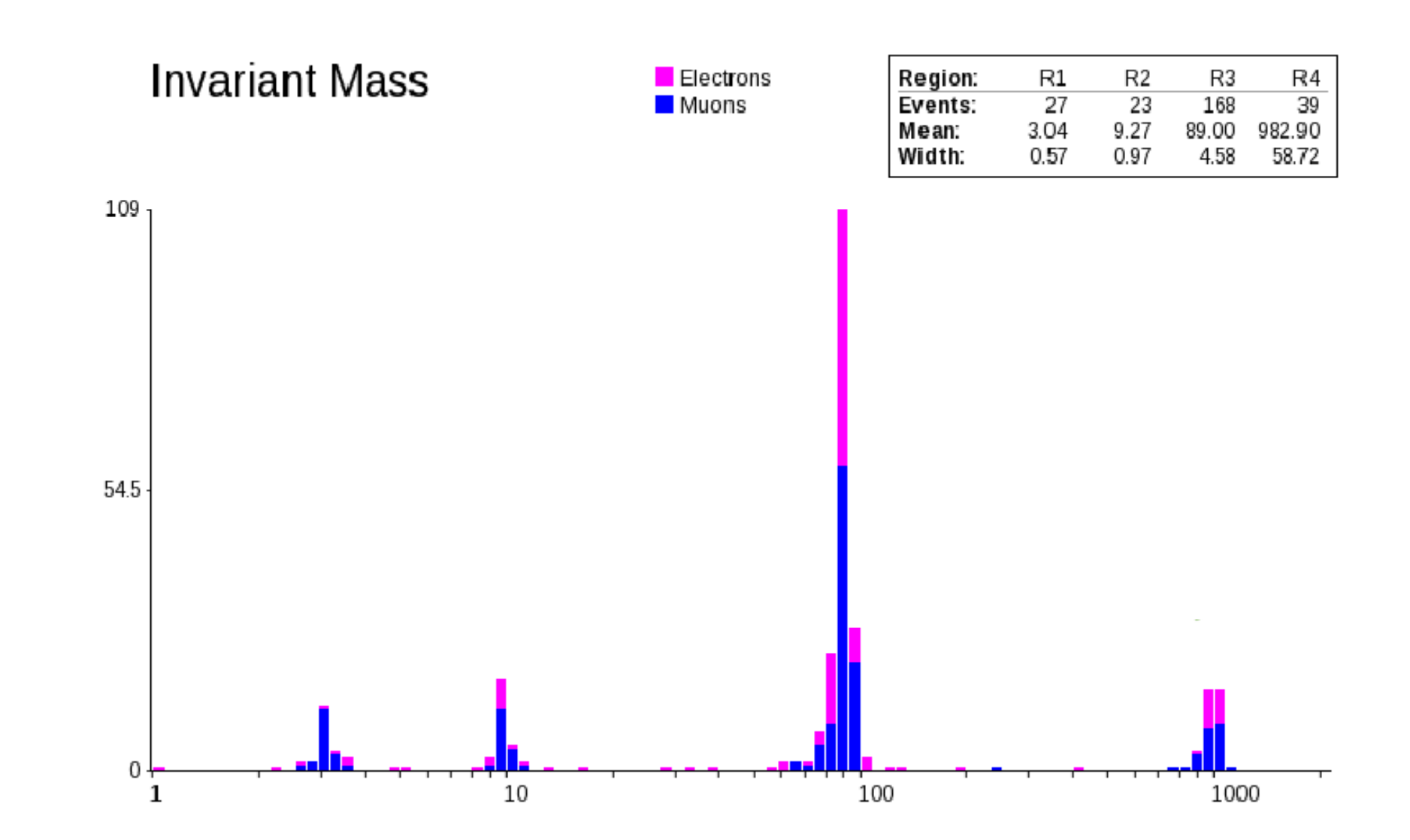

## Un résultat d'ATLAS

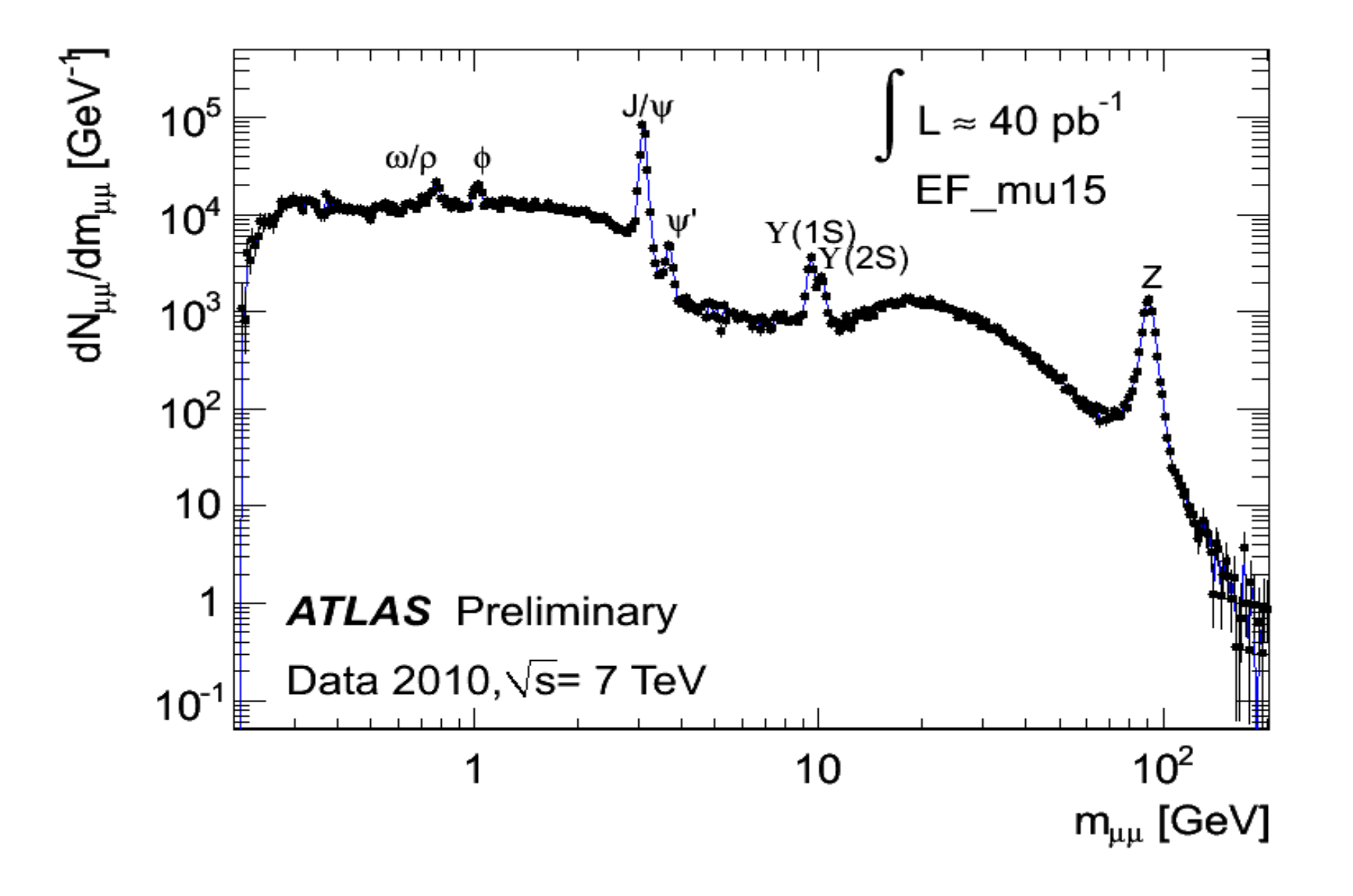

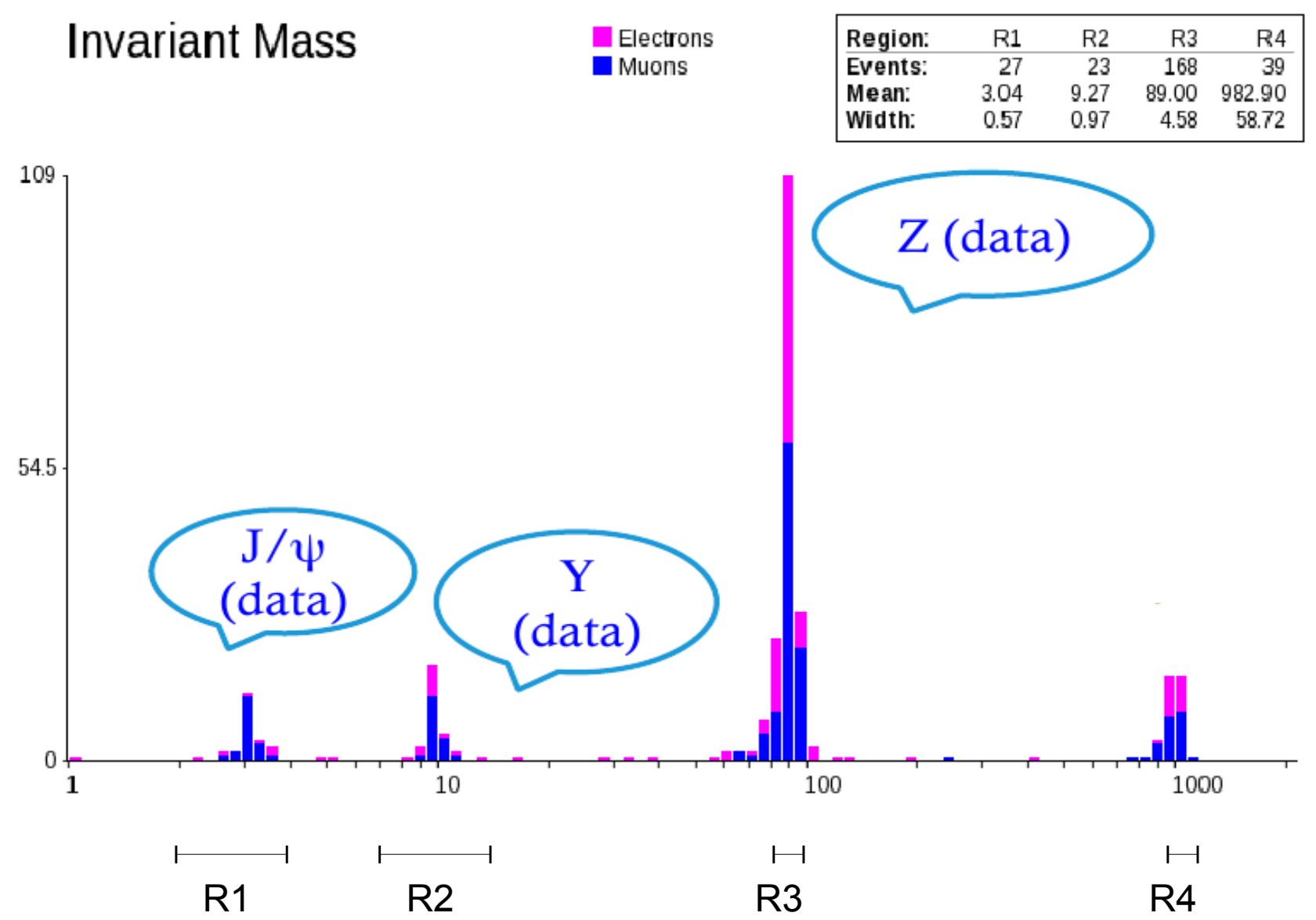

### Les mésons Y vus par LHCb

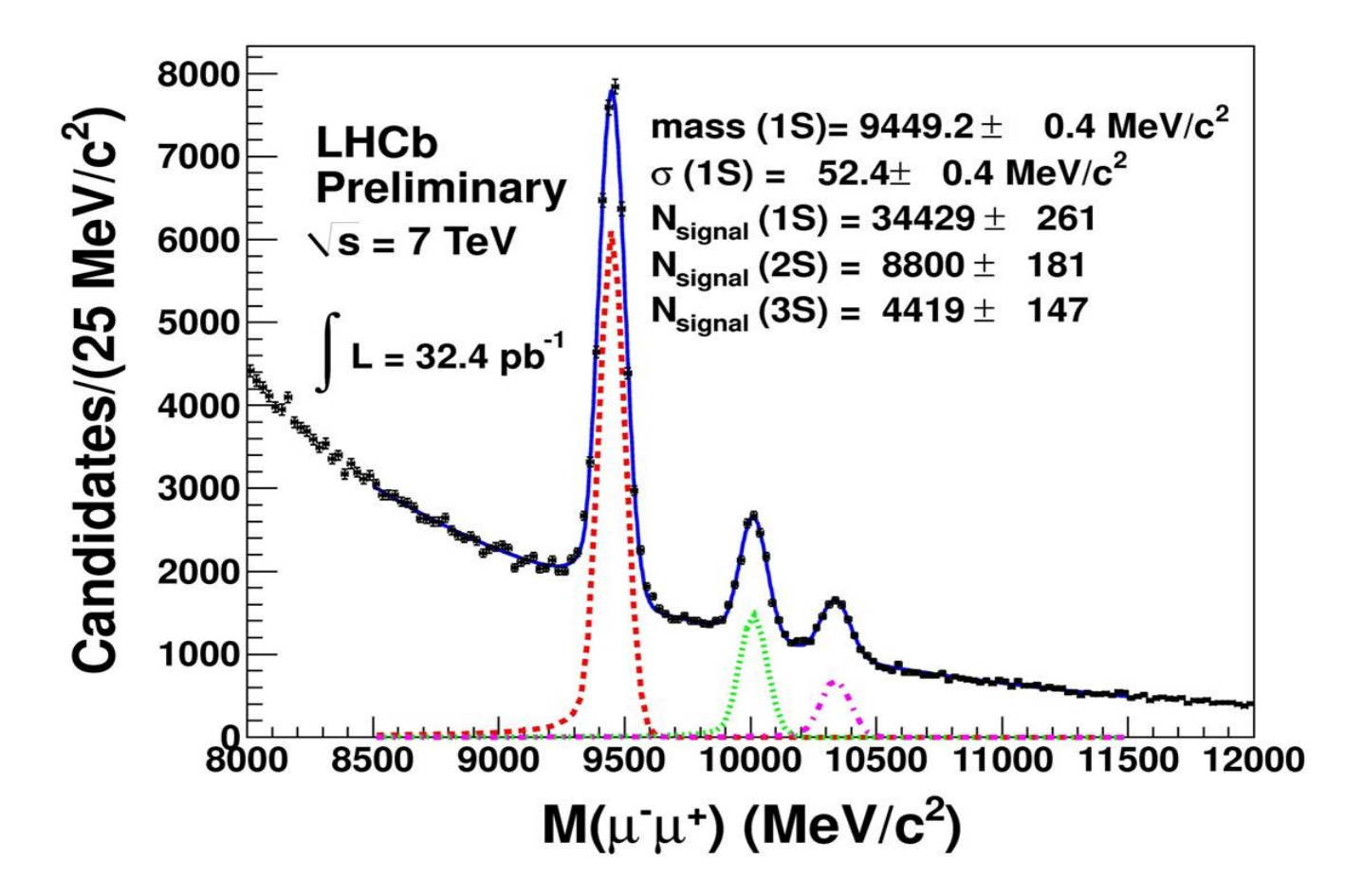

3 résonances bien distinctes

### $Z \rightarrow e^+e^-$  analysé par ATLAS

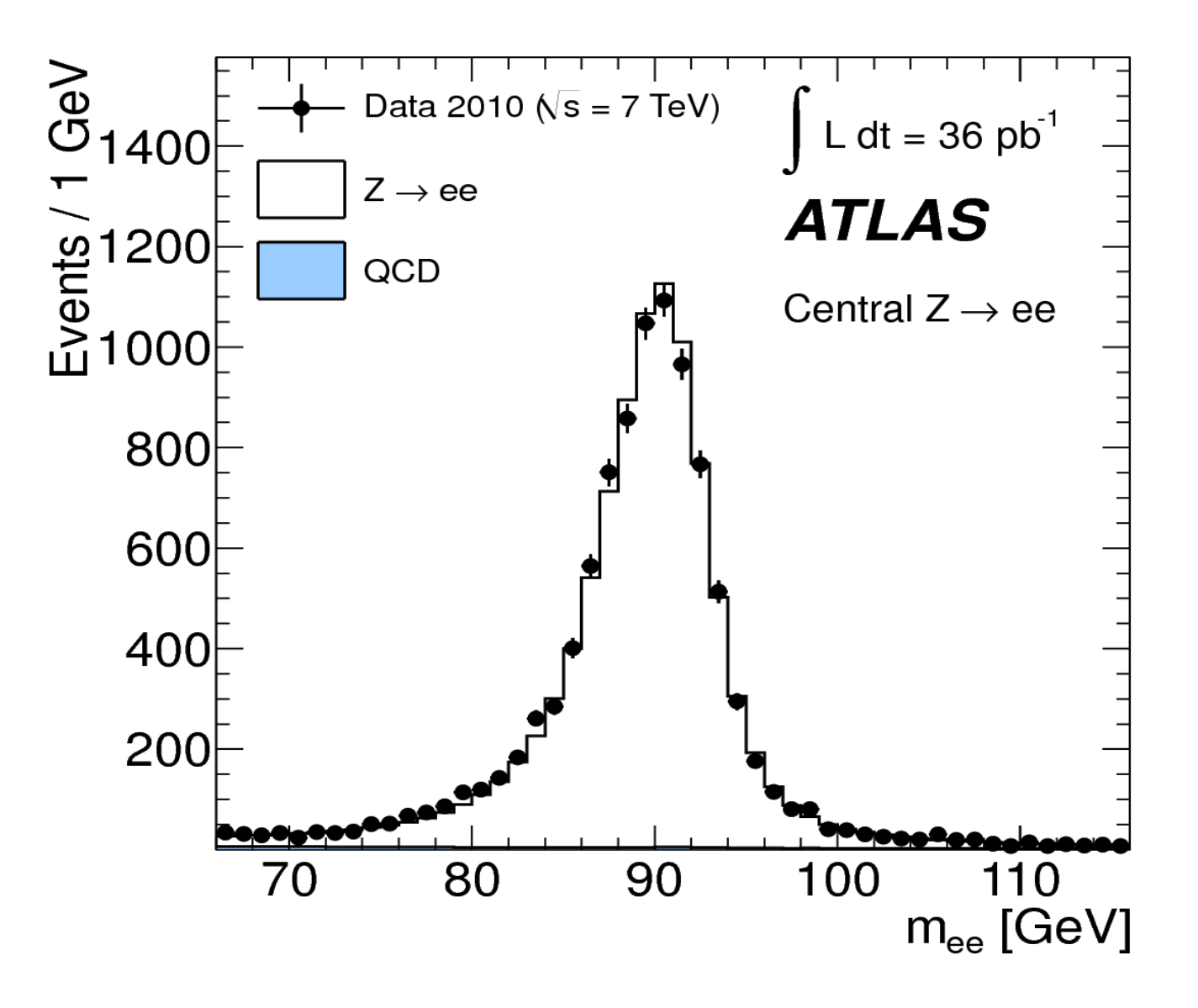

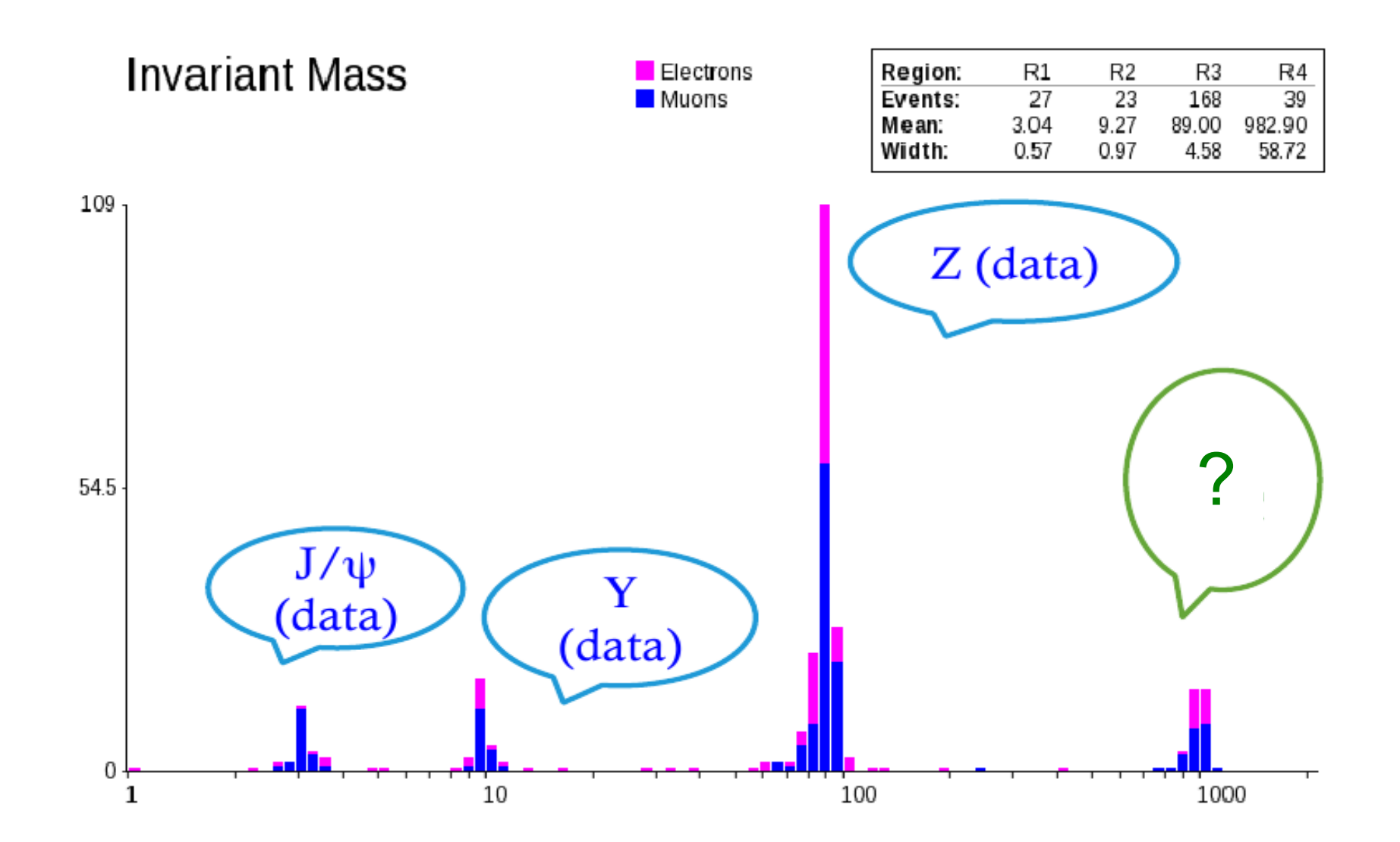

### Recherche du  $Z' \rightarrow e^+e^-$  dans ATLAS

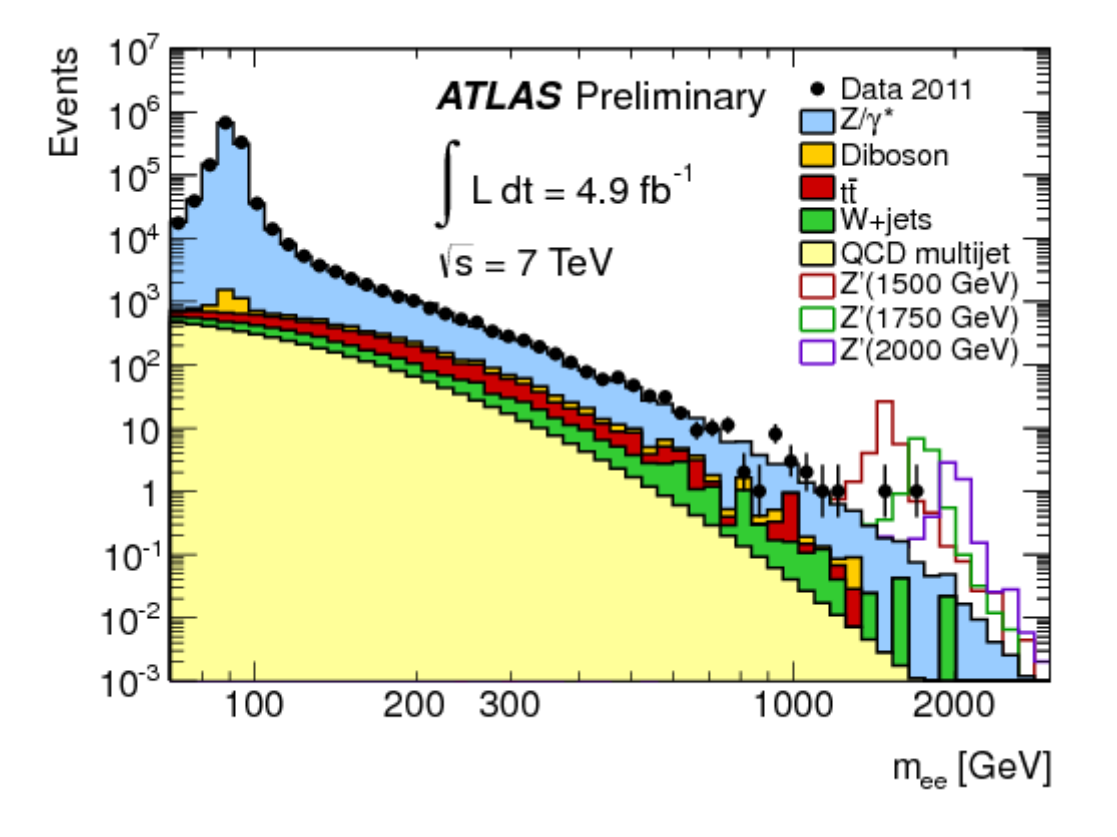

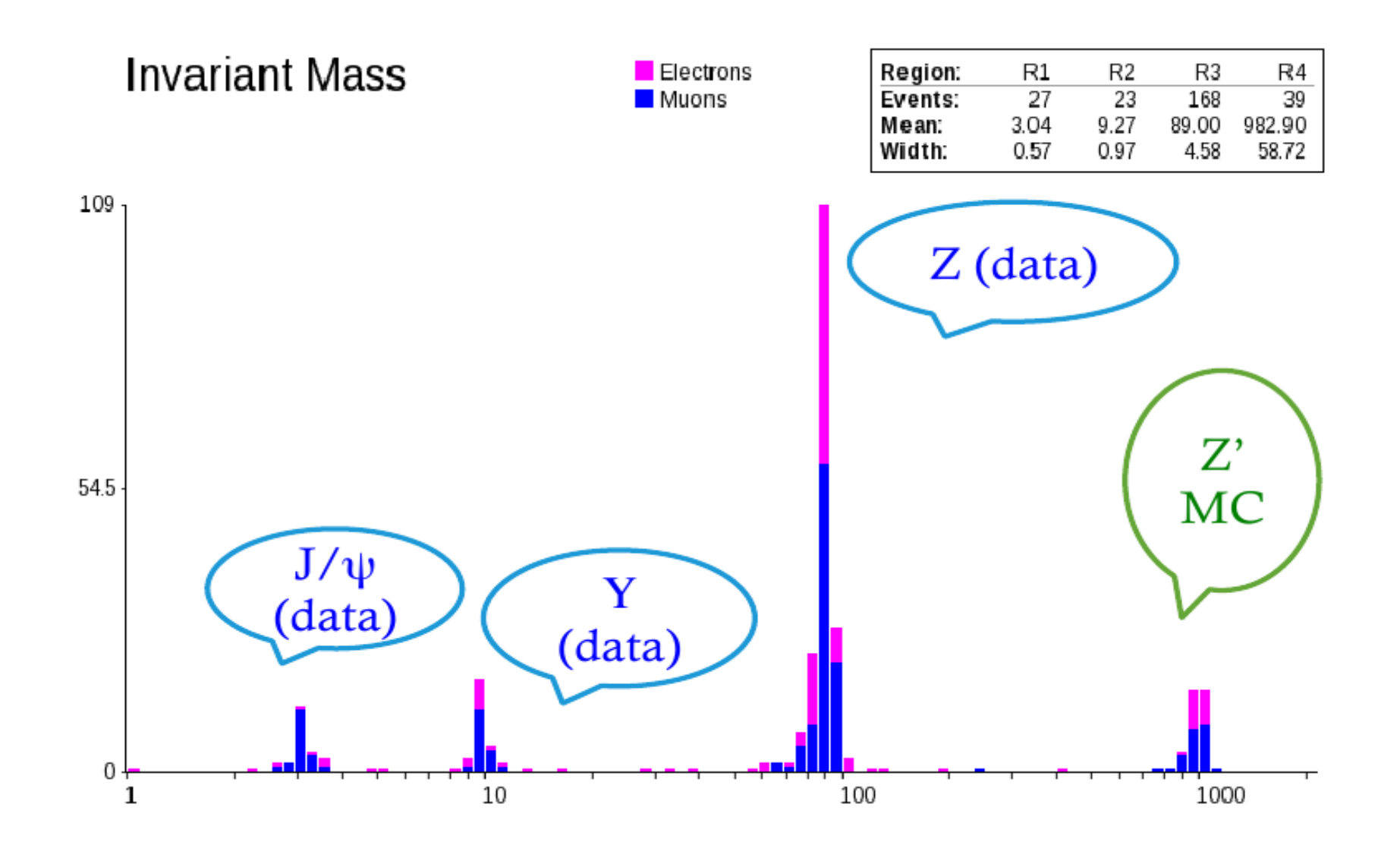

Spectre en masse invariante de systèmes composés de

#### **1. Désintégrations en 2 leptons chargés**

- Observation des mésons J/ψ et Υ ainsi que du boson Z.

- Observation d'une particule de très haute masse (1 TeV) correspondant à un faux boson Z' artificiellement rajouté dans les données. En fait, ATLAS a déjà exclu la possibilité qu'un tel boson existe.

#### **2. Recherche du boson de Higgs en**

- 1) 4 leptons chargés
- 2) 2 photons

Spectre en masse invariante de systèmes composés de

#### **1. Désintégrations en 2 leptons chargés**

- Observation des mésons J/ψ et Υ ainsi que du boson Z.

- Observation d'une particule de très haute masse (1 TeV) correspondant à un faux boson Z' artificiellement rajouté dans les données. En fait, ATLAS a déjà exclu la possibilité qu'un tel boson existe.

**2. Recherche du boson de Higgs en** 

1) 4 leptons chargés

2) 2 photons

## Recherche du boson de Higgs dans ATLAS

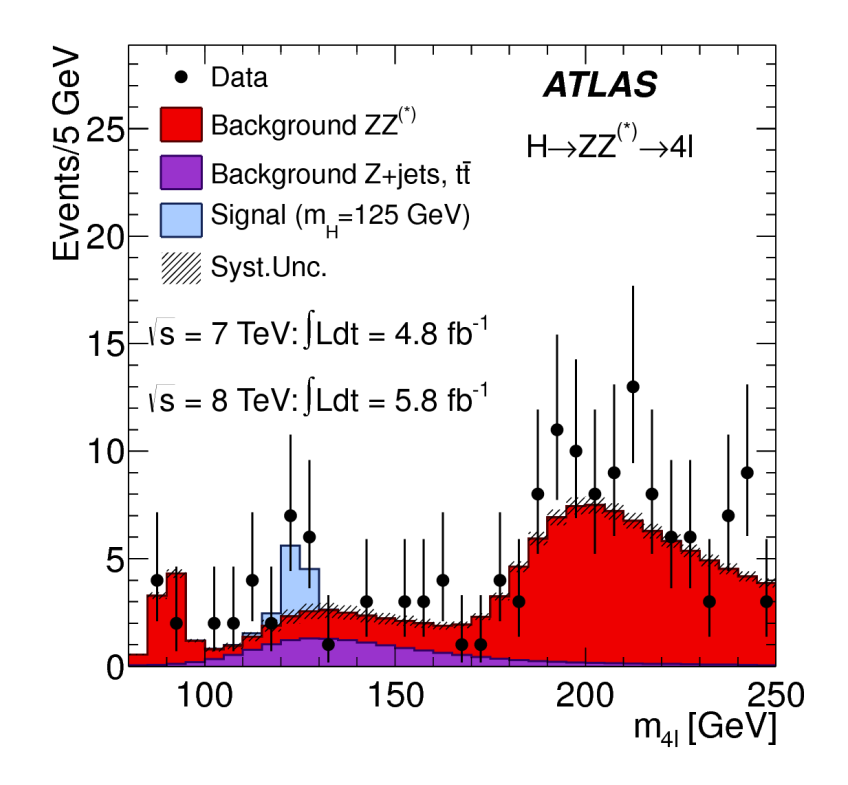

Events / 2 GeV **ATLAS** Data 3500 Sig+Bkg Fit (m<sub>u</sub>=126.5 GeV) 3000 Bkg (4th order polynomial) 2500 2000E 1500 E 1000 $\leftarrow$   $\sqrt{s}$ =7 TeV,  $\int$ Ldt=4.8fb<sup>-1</sup>  $H\rightarrow \gamma\gamma$  $500 - 15 = 8$  TeV,  $\int Ldt = 5.9fb^{-1}$ 200 Events - Bkg 100 -10 -200 100 110 120 130 140 150 160  $m_{\gamma\gamma}$  [GeV]

Qu'avons-nous observé aujourd'hui ?

A-t-on vu un signe du boson de Higgs ? Pourquoi ?